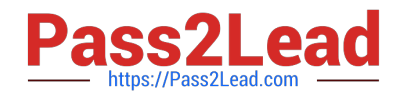

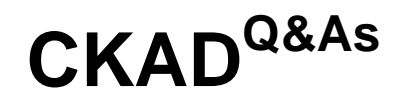

Certified Kubernetes Application Developer (CKAD) Program

# **Pass Linux Foundation CKAD Exam with 100% Guarantee**

Free Download Real Questions & Answers **PDF** and **VCE** file from:

**https://www.pass2lead.com/ckad.html**

# 100% Passing Guarantee 100% Money Back Assurance

Following Questions and Answers are all new published by Linux Foundation Official Exam Center

**63 Instant Download After Purchase** 

- **@ 100% Money Back Guarantee**
- 365 Days Free Update
- 800,000+ Satisfied Customers

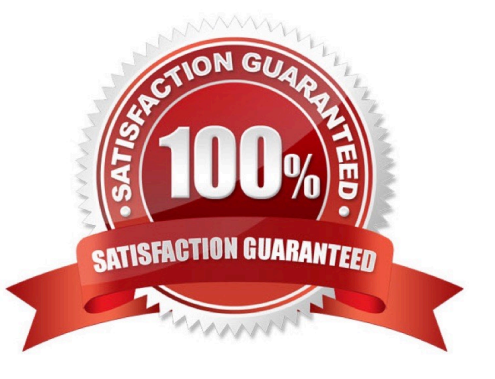

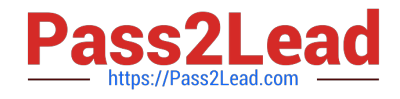

### **QUESTION 1**

CORRECT TEXT

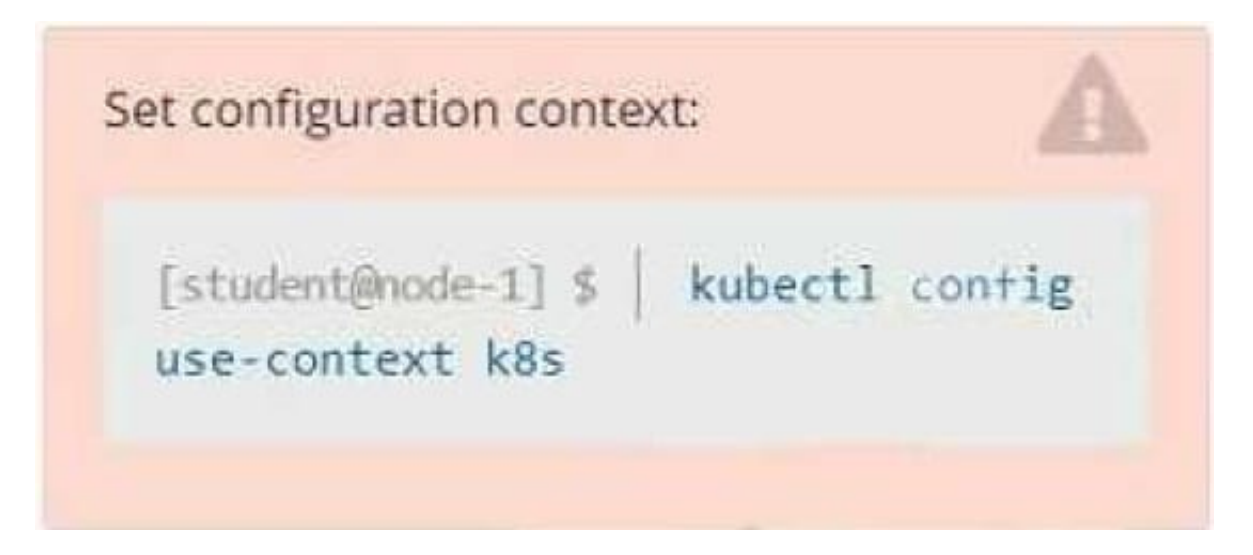

#### **Context**

You have been tasked with scaling an existing deployment for availability, and creating a service to expose the deployment within your infrastructure.

Task

Start with the deployment named kdsn00101-deployment which has already been deployed to the namespace kdsn00101. Edit it to:

1.

Add the func=webFrontEnd key/value label to the pod template metadata to identify the pod for the service definition

2.

Have 4 replicas

Next, create and deploy in namespace kdsn00l01 a service that accomplishes the following:

1.

Exposes the service on TCP port 8080

2.

is mapped to me pods defined by the specification of kdsn00l01-deployment

3.

Is of type NodePort

4.

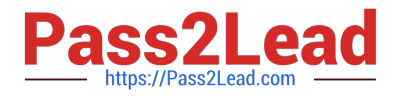

- Has a name of cherry
- A. Please check explanations
- B. Place Holder

Correct Answer: A

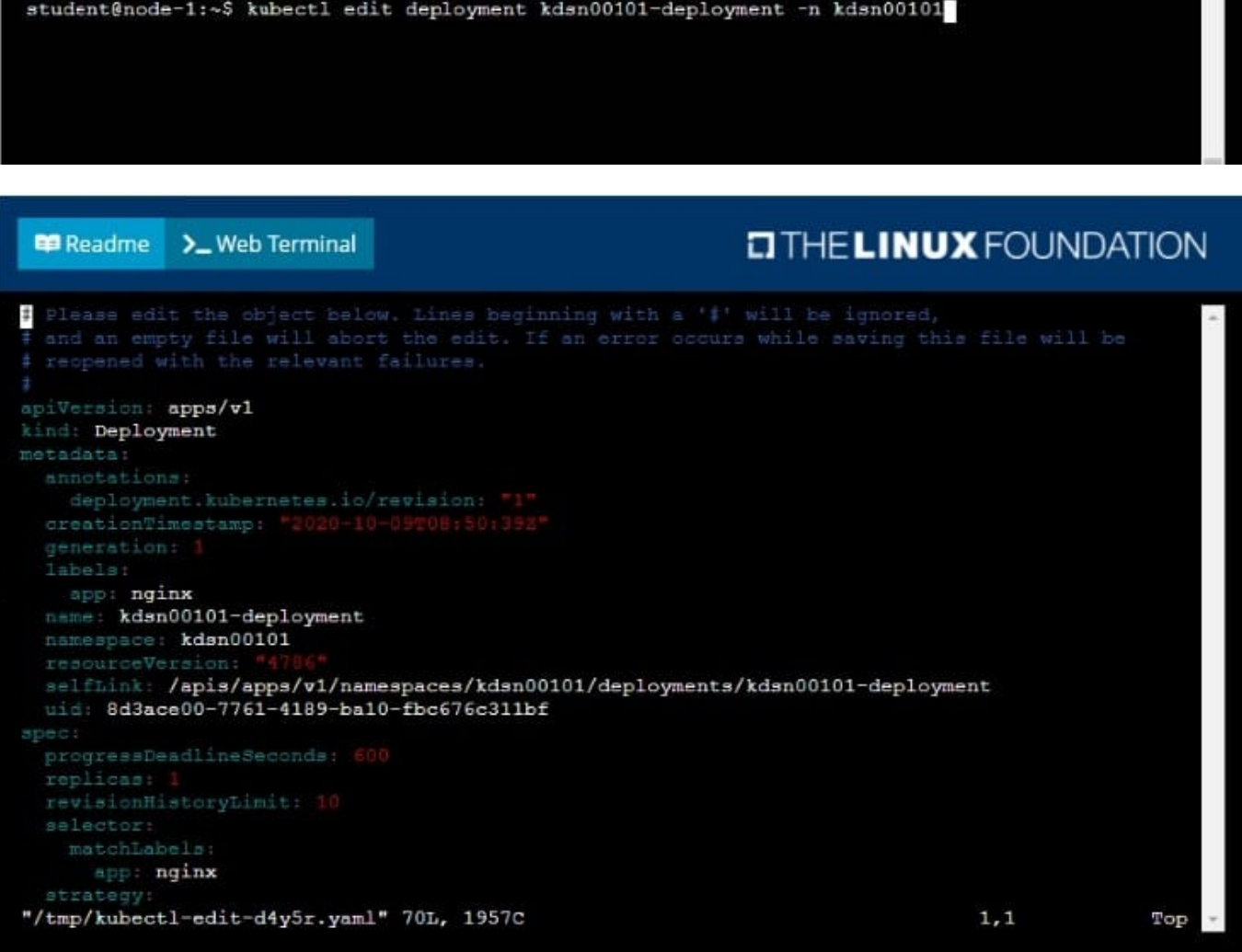

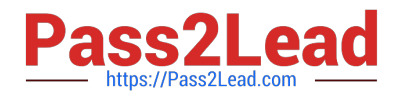

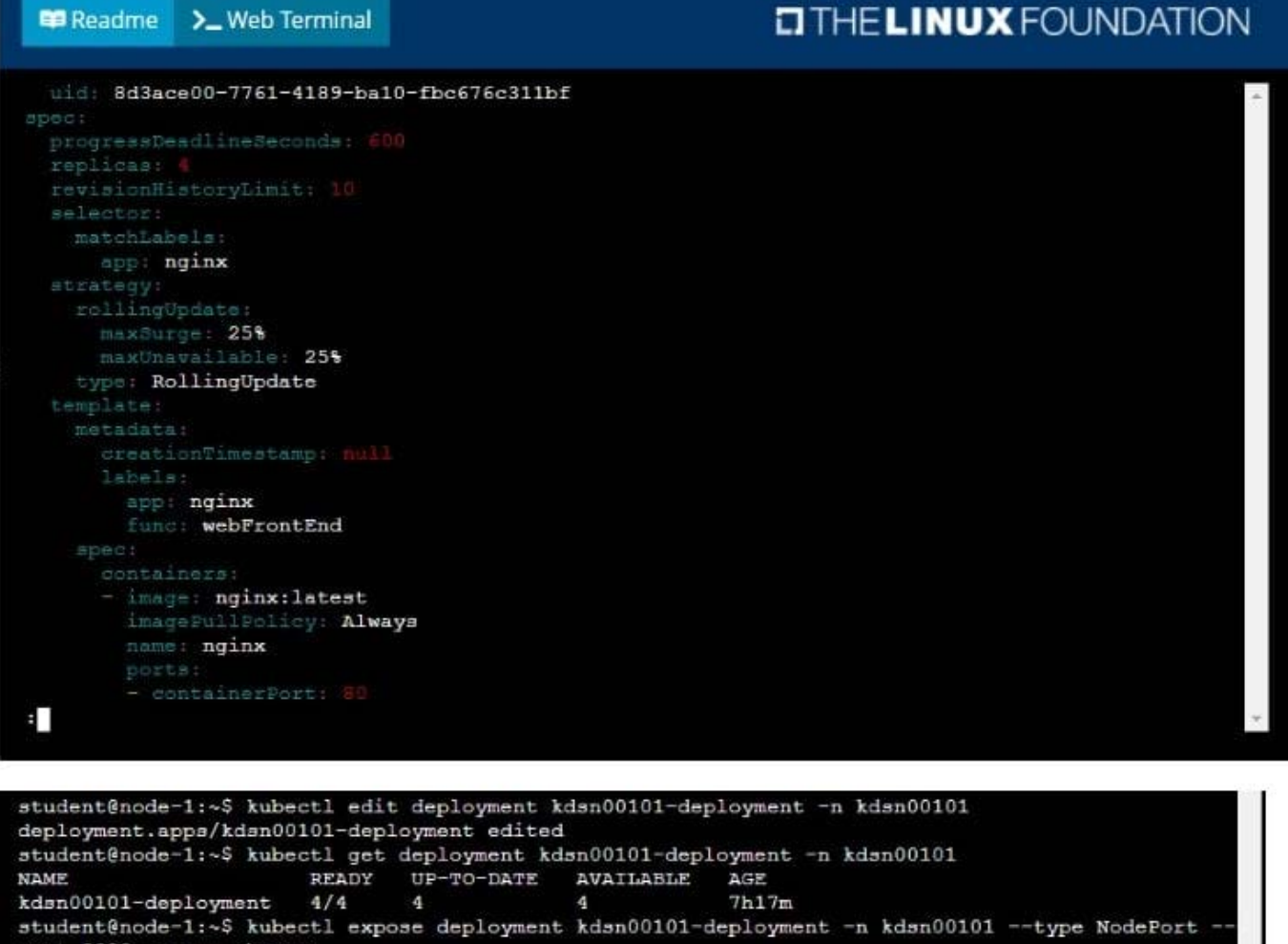

port 8080 -- name cherry service/cherry exposed

#### **QUESTION 2**

### CORRECT TEXT

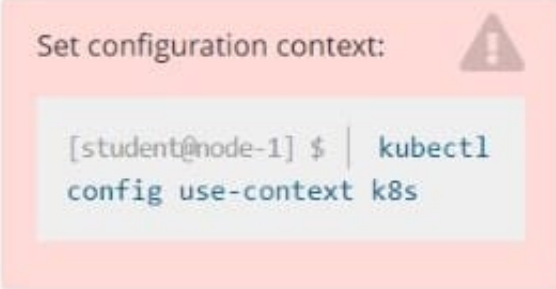

#### **Context**

A web application requires a specific version of redis to be used as a cache.

Task

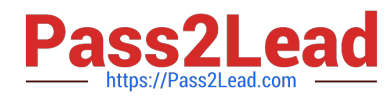

Create a pod with the following characteristics, and leave it running when complete:

1.

The pod must run in the web namespace.

2.

The namespace has already been created

3.

The name of the pod should be cache

4.

Use the Ifccncf/redis image with the 3.2 tag

5.

Expose port 6379

A. Please check explanations

B. Place Holder

Correct Answer: A

**DIHELINUX FOUNDATION P** Readme >\_Web Terminal student@node-1:~\$ kubectl run cache --image=lfccncf/redis:3.2 --port=6379 -n web pod/cache created student@node-1:~\$ kubectl get pods -n web NAME READY STATUS **RESTARTS** AGE cache  $0/1$ ContainerCreating  $\overline{0}$  $6<sub>5</sub>$ student@node-1:~\$ kubectl get pods -n web NAME READY STATUS **RESTARTS** AGE Running  $1/1$  $9<sub>5</sub>$ cache  $\overline{0}$ student@node-1:~\$

#### **QUESTION 3**

CORRECT TEXT

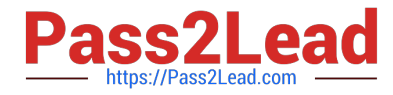

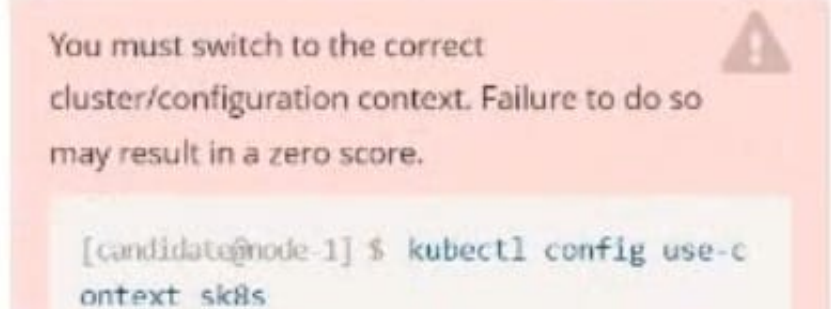

Task:

Modify the existing Deployment named broker-deployment running in namespace quetzal so that its containers.

The broker-deployment is manifest file can be found at:

-Adaring-moccasin/broker-deployment.yamd

- A. Please check explanations
- B. Place Holder
- Correct Answer: A

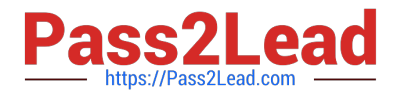

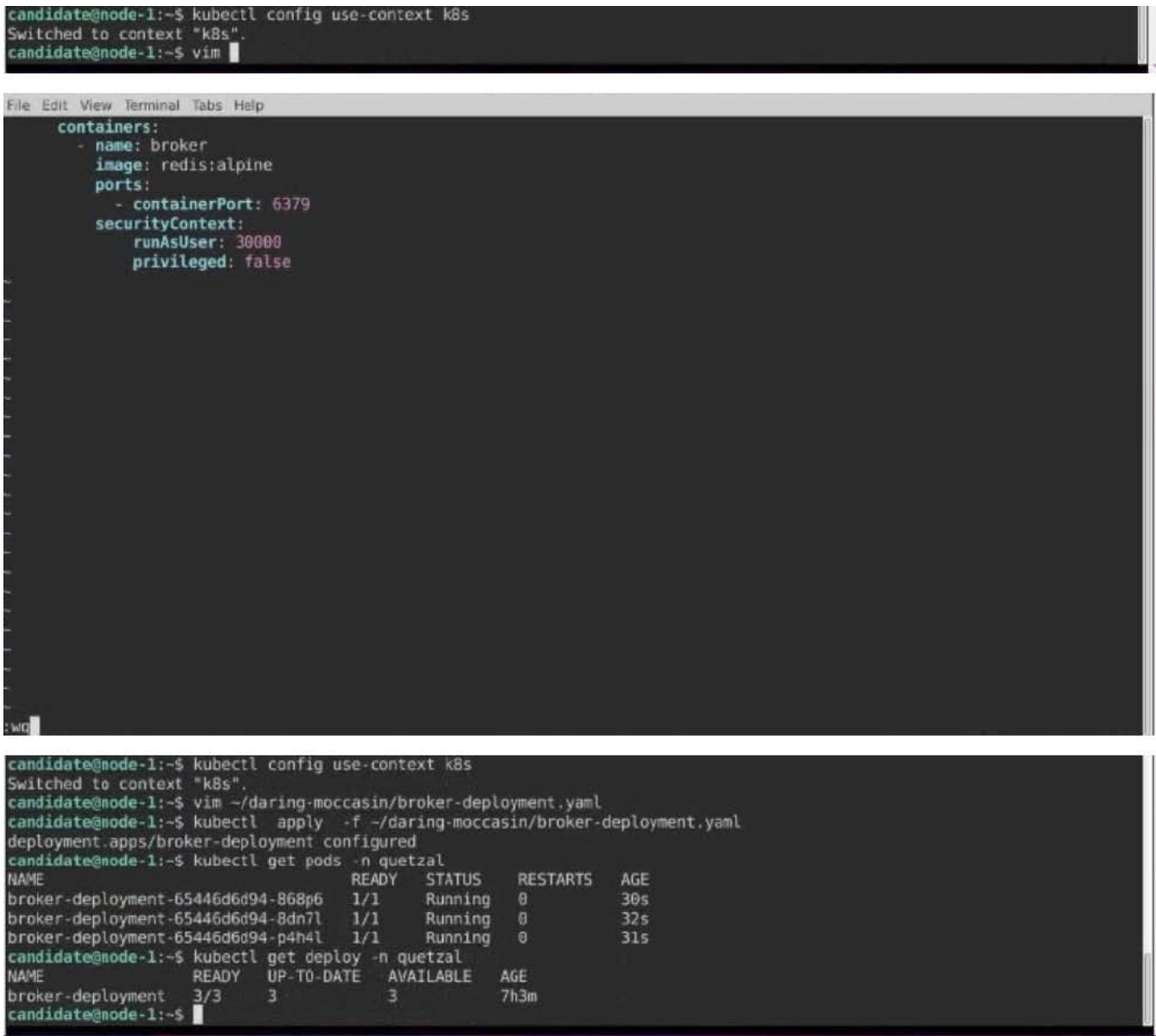

#### **QUESTION 4**

CORRECT TEXT Context Anytime a team needs to run a container on Kubernetes they will need to define a pod within which to run the container. Task Please complete the following:

1.

Create a YAML formatted pod manifest

2.

/opt/KDPD00101/podl.yml to create a pod named app1 that runs a container named app1cont using image Ifccncf/argoutput with these command line arguments: -lines 56 -F

3.

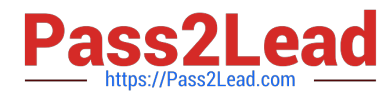

Create the pod with the kubect1 command using the YAML file created in the previous step

4.

When the pod is running display summary data about the pod in JSON format using the kubect1 command and redirect the output to a file named /opt/KDPD00101/out1.json

5.

All of the files you need to work with have been created, empty, for your convenience

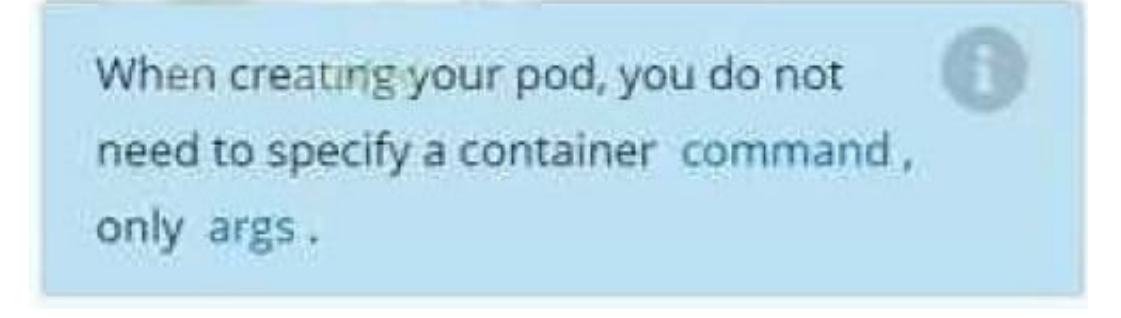

- A. Please check explanations
- B. Place Holder

Correct Answer: A

```
student@node-1:~$ kubectl run appl --image=lfccncf/arg-output --dry-run=client -o yaml > /opt/K
PD00101/pod1.yml
student@node-1:~$ vim /opt/KDPD00101/pod1.yml
```
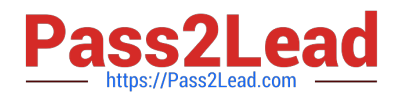

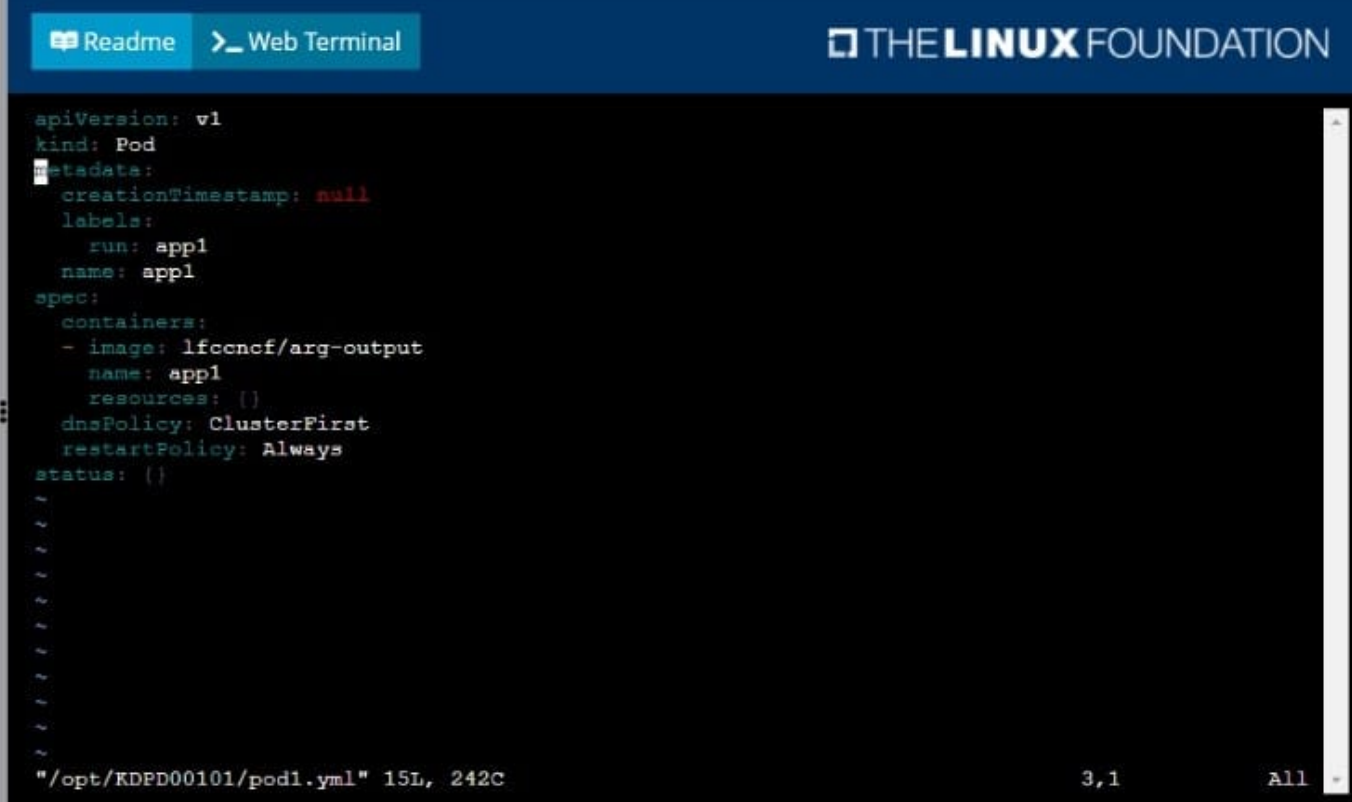

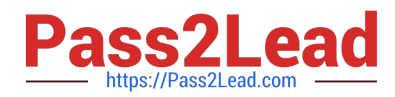

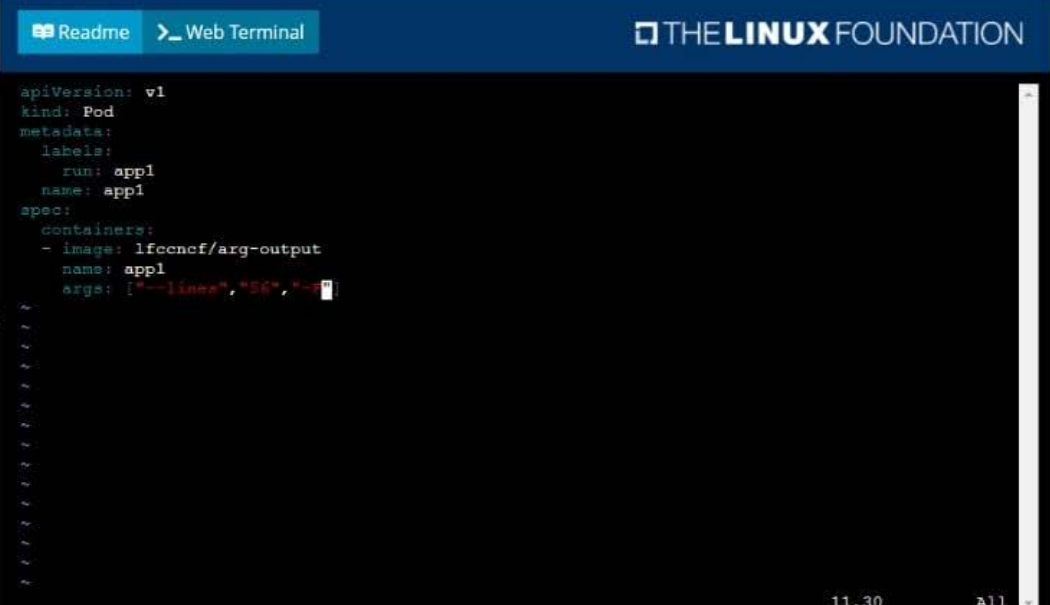

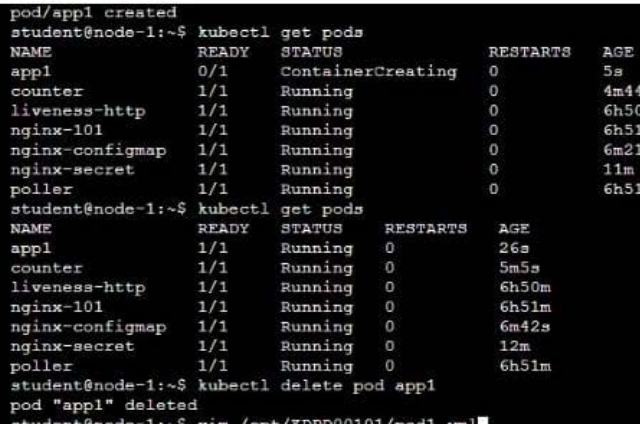

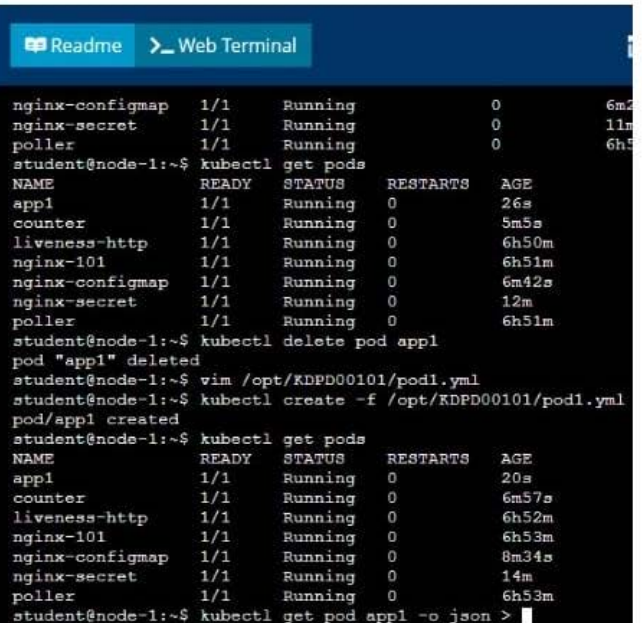

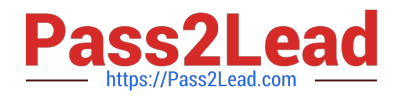

>\_Web Terminal

**E** Readme

# **DIHELINUX FOUNDATION**

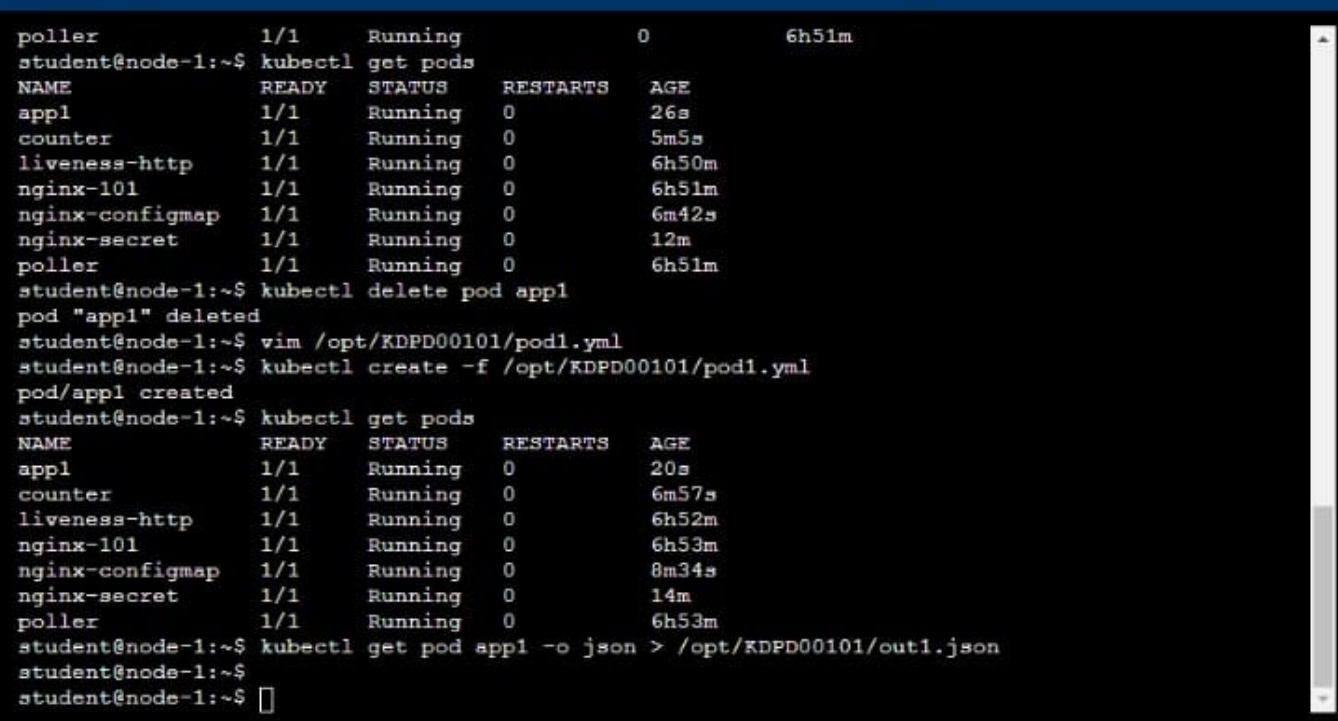

### **QUESTION 5**

CORRECT TEXT

You must switch to the correct cluster/configuration context. Failure to do so may result in a zero score. [candidate@node-1] \$ kubectl config use-c

ontext sk8s

Task:

To run 2 replicas of the pod

Add the following label on the pod:

Role userUI

A. Please check explanations

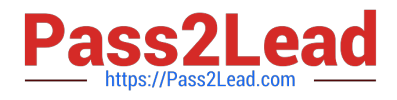

#### B. Place Holder

#### Correct Answer: A

```
File Edit View Terminal Tabs Help
# reopened with the relevant failures.
apiVersion: apps/v1
kind: Deployment
metadata:
 annotations:
   deployment.kubernetes.io/revision: "1"
 creationTimestamp: '2022-09-24T04:27:03Z"
  generation: 1
  labels:
  app: nginx
  name: ckad00017-deployment
 namespace: ckad00017<br>resourceVersion: 3349
 uid: 1cd67613-fade-46e9-b741-94298b9c6e7c
 specprogressDeadlineSeconds: 600
  replicas:
  revisionHistoryLimit: 10
  selector:
    matchLabels
     app: nginx
  strategy.
    rollingUpdate:
     maxSurge: 25%
     maxUnavailable: 25%
    type: RollingUpdate
  template:
    metadata:
      creationTimestamp: null
      labels:
 - INSERT --
                                                                                                                   33,145%
File Edit View Terminal Tabs Help
  name: ckad00017-deployment
  namespace: ckad00017
  resourceVersion: 3349'
 uid: 1cd67613-fade-46e9-b741-94298b9c6e7c
spec:
 pec:<br>progressDeadlineSeconds: 600<br>replicas: 2
  revisionHistoryLimit: 10
  selector
    matchLabels
      app: nginx
 strategy:<br>rollingUpdate:
      maxSurge: 25%
      maxUnavailable: 25%
    type: RollingUpdate
  template:
    metadata:
      creationTimestamp: null
      labels:
        app: nginx
        role: userUI
    spec:
      containers:
      - image: nginx:latest<br>imagePullPolicy: Always
        name: nginx
        ports:
         - containerPort: 80
        protocol: TCP<br>resources: {}
 - INSERT --
                                                                                                                    35,2133%
```
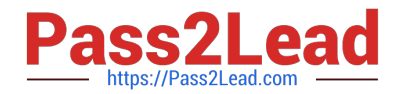

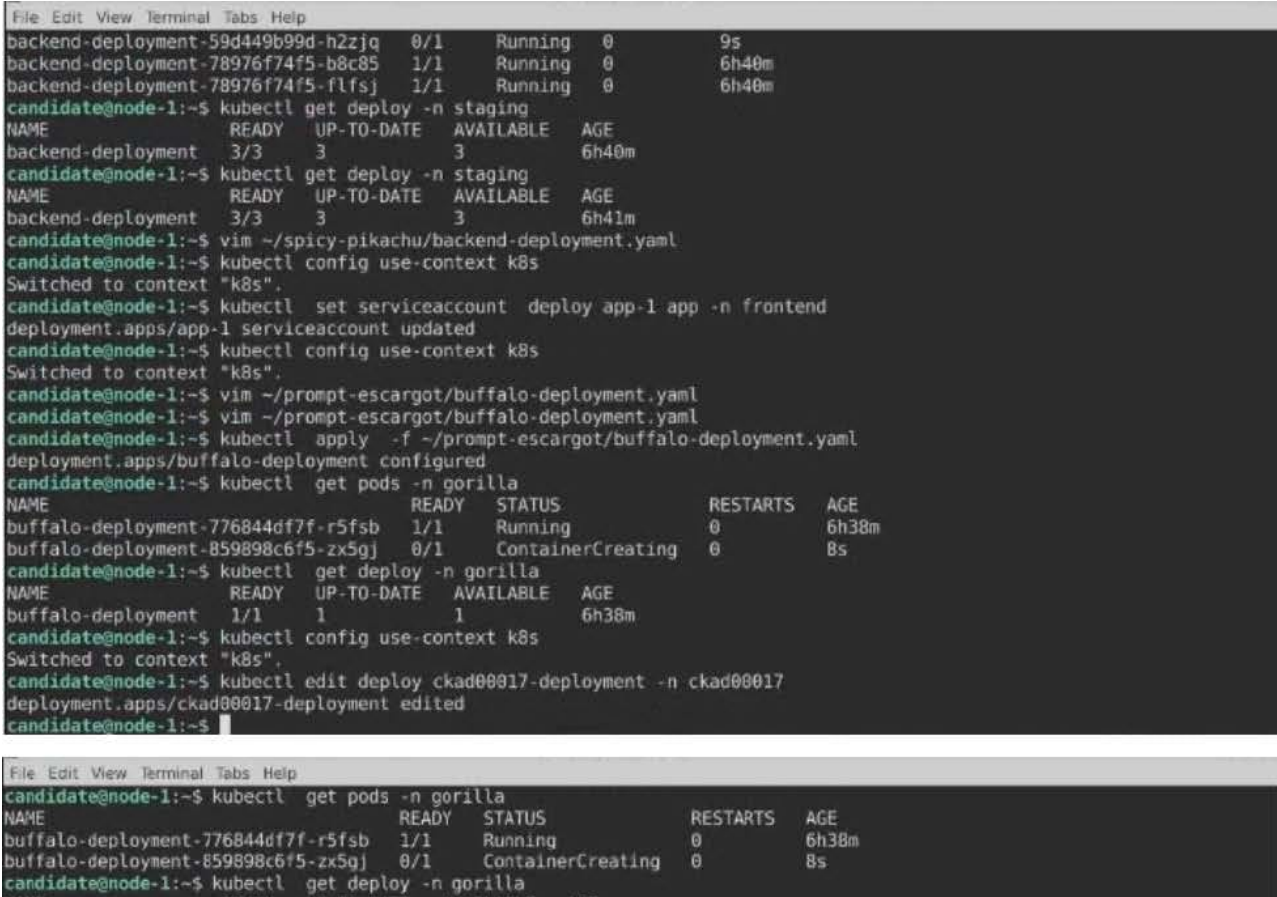

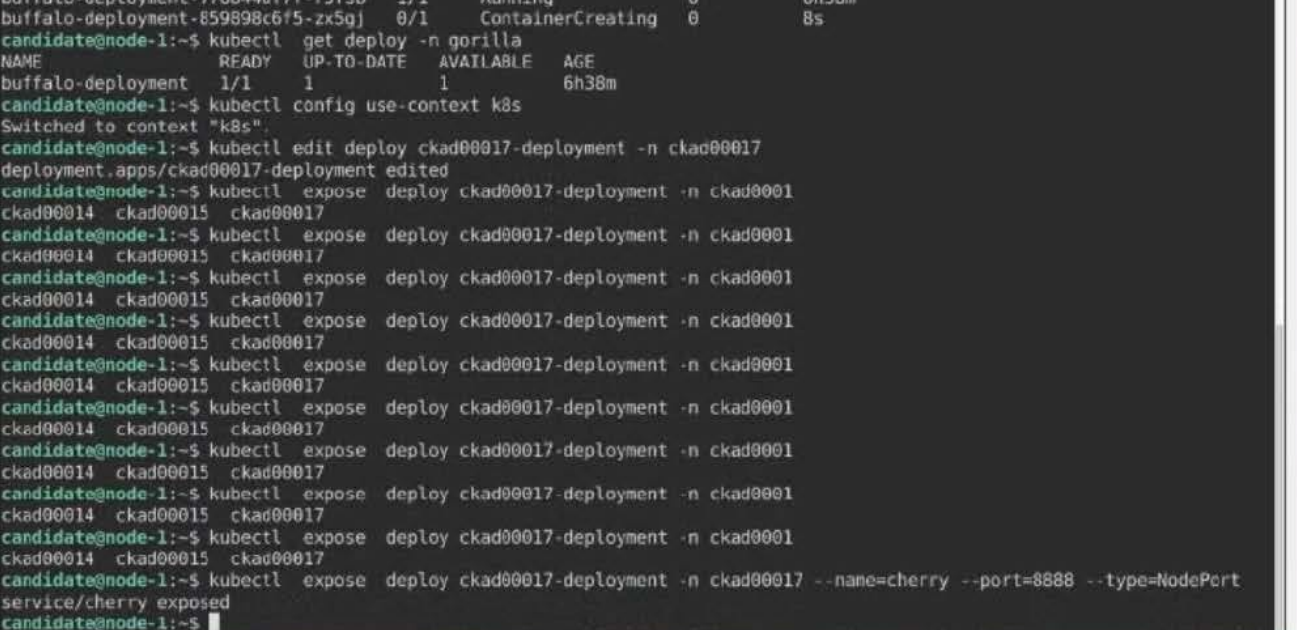

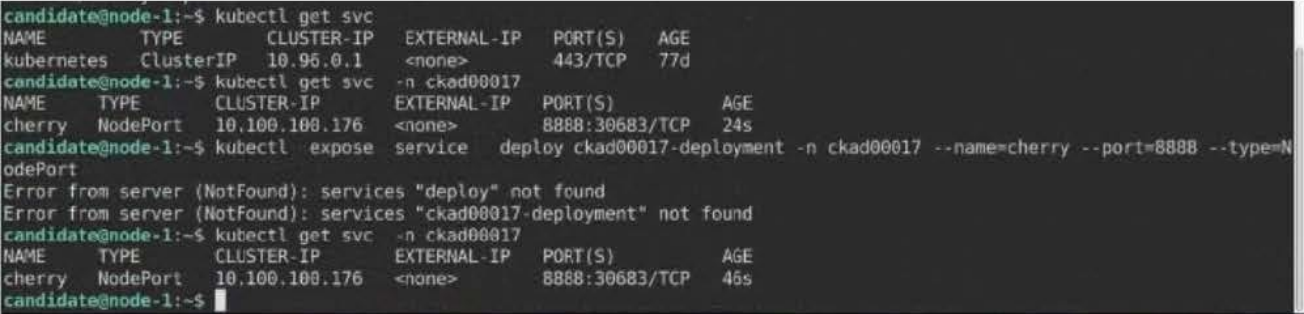

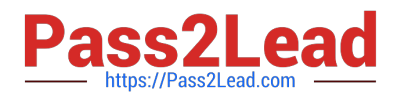

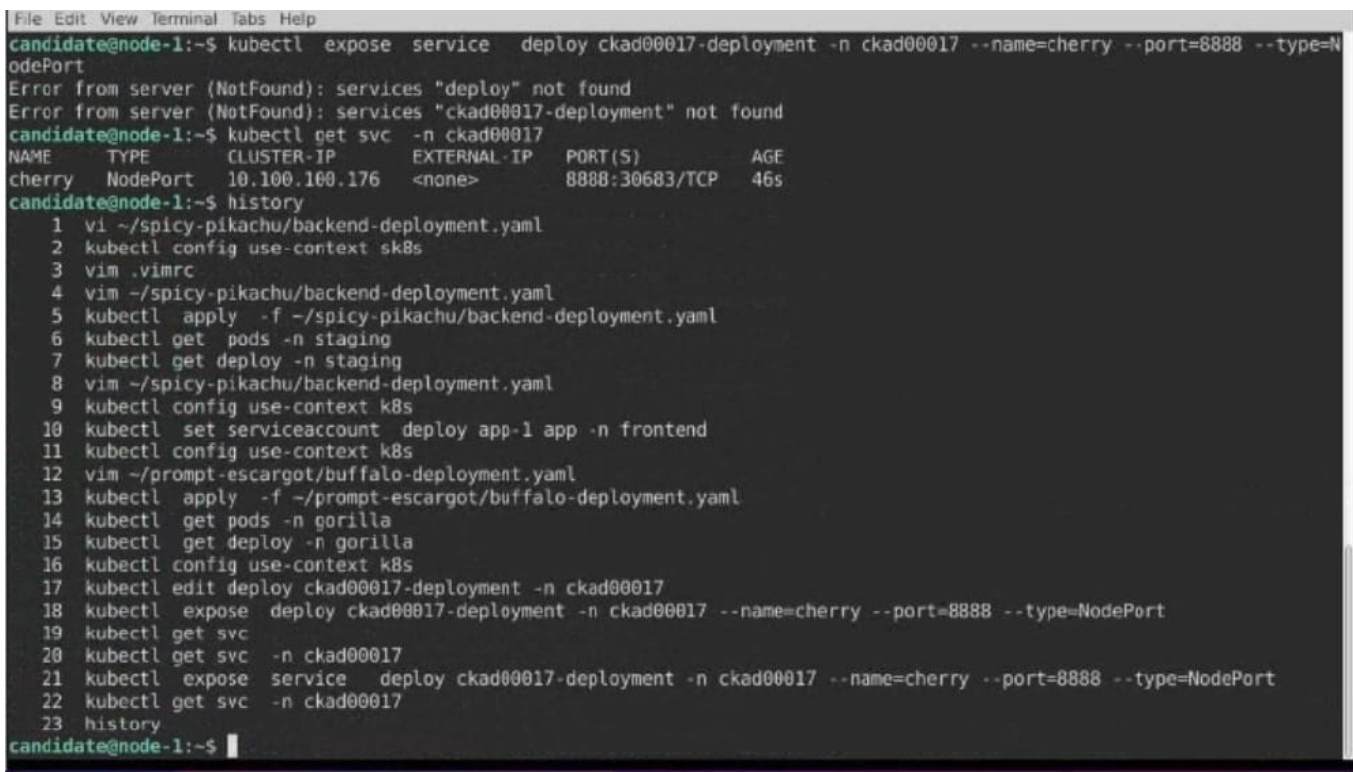

[Latest CKAD Dumps](https://www.pass2lead.com/ckad.html) [CKAD PDF Dumps](https://www.pass2lead.com/ckad.html) [CKAD Exam Questions](https://www.pass2lead.com/ckad.html)